# **Software Documentation NetDCUx**

*Native I2C – Software Interface for .NET*

Version 1.01 2007-10-04

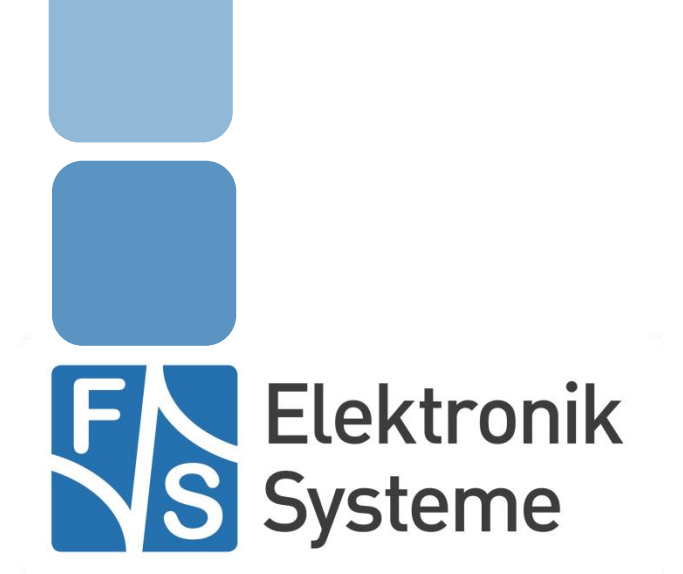

© F&S Elektronik Systeme GmbH Untere Waldplätze 23 D-70569 Stuttgart Fon: +49(0)711-123722-0 Fax: +49(0)711 – 123722-99

# <span id="page-1-0"></span>**History**

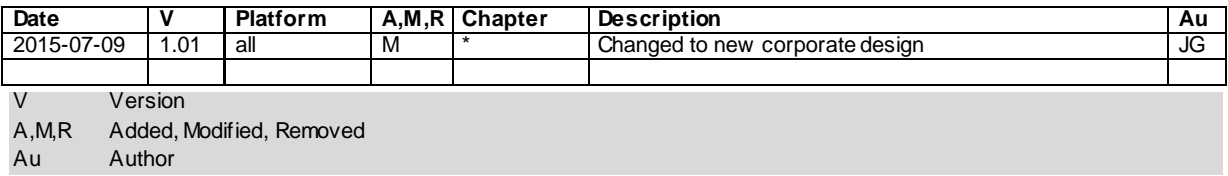

# <span id="page-3-0"></span>**Table of Contents**

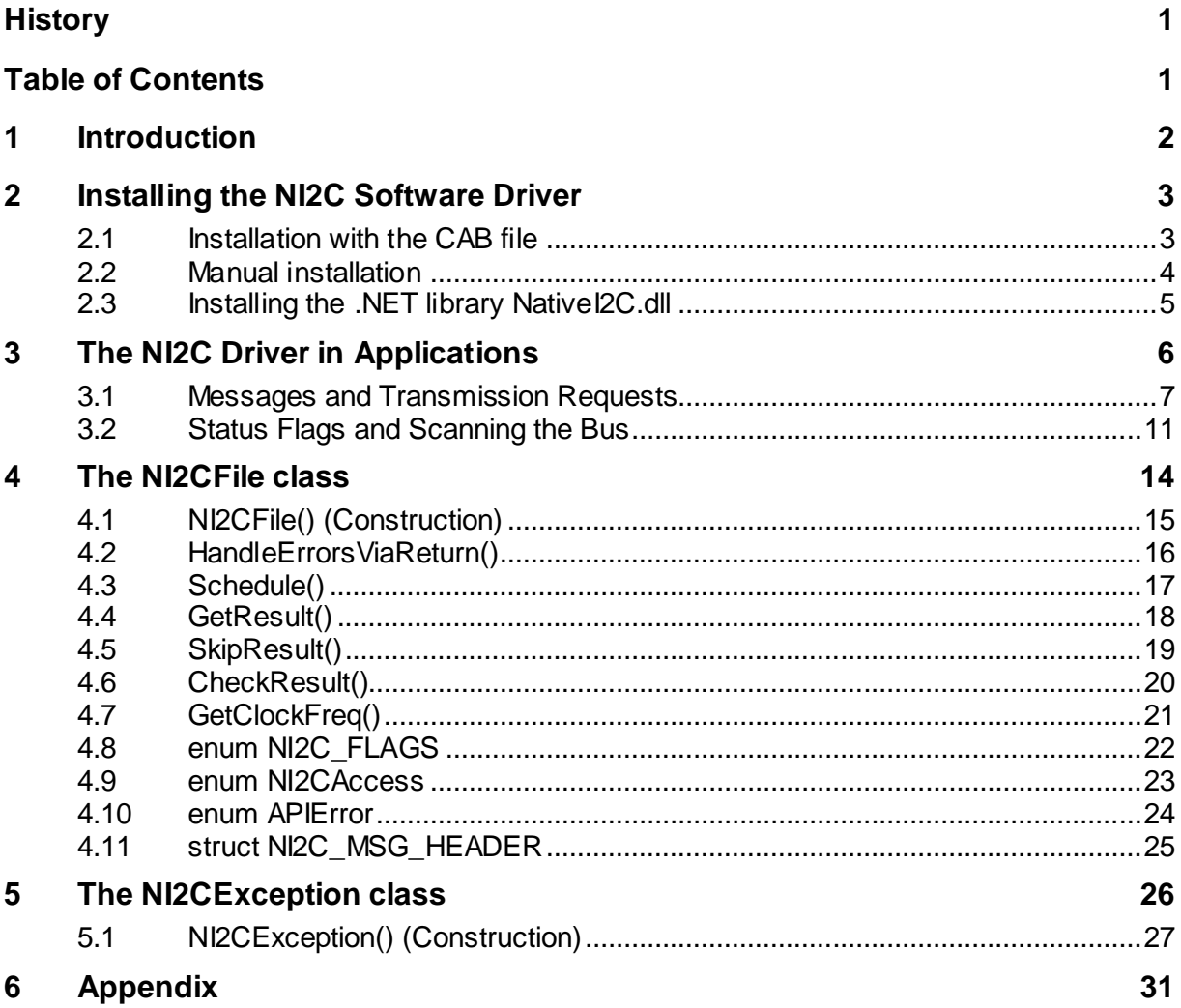

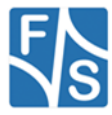

# <span id="page-4-0"></span>**1 Introduction**

Some of the NetDCU and PicoMOD boards support the so-called Native PC, or NI2C for short. This is an PC bus directly implemented by some dedicated hardware of the board, usually the micro-controller itself. This document describes, how the appropriate device driver is installed and how this I<sup>2</sup>C bus can be used in applications written in a Microsoft .NET programming language like C# or Visual Basic.

The main device driver provides a Win32 interface. To use this driver from .NET, an additional library called NativeI2C.dll is required. This library provides some useful data types and classes to access the NI2C driver interface in a comfortable way from the .NET environment. For example we introduce the wrapper class  $NIZCFile$  for access and a special exception class NI2CException, allowing easy error handling.

In the following chapters, the programming concept of NI2C, all functions and all data types provided by NativeI2C.dll are explained. We also have included some sample programs, showing the usage of the NI2CFile class.

Please note that this documentation is only valid for the Native I2C. There is a second I2C driver available on some boards emulating the PC bus with GPIOs. This other driver will not be discussed here.

### *Remark*

*In the remaining document we'll use the term "NetDCU" as generic reference to all our Windows CE boards. This should also include PicoMOD boards, even if they are not mentioned especially.*

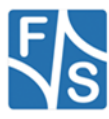

# <span id="page-5-0"></span>**2 Installing the NI2C Software Driver**

The NI2C driver is usually installed as  $12C1$ :. We provide a special Windows Cabinet File ("CAB-File") for an automatic installation, but you can also do the installation manually.

### <span id="page-5-1"></span>**2.1 Installation with the CAB file**

The easiest way to install the driver is to use the provided Windows Cabinet File ni2c.cab. Just copy this file to the board (e.g. to the root directory) and double click on it. This will automatically install the driver as  $I2C1$ :. When asked for a destination directory, just click OK. All registry settings will be done for the default values and the CAB file will vanish again when done.

If you don't have access to a mouse or touch panel on the NetDCU, or if you even don't use a display at all, you can also do the CAB file installation on the command line. Just type the following command:

wceload /noui ni2c.cab

If you need settings other than the defaults, you can edit the registry values anytime after installation is complete.

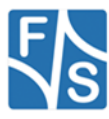

# <span id="page-6-0"></span>**2.2 Manual installation**

You can also do the installation by hand. This requires setting some registry entries. Installation of the PC driver takes place in the registry under [HKLM\Drivers\BuiltIn\I2C1]

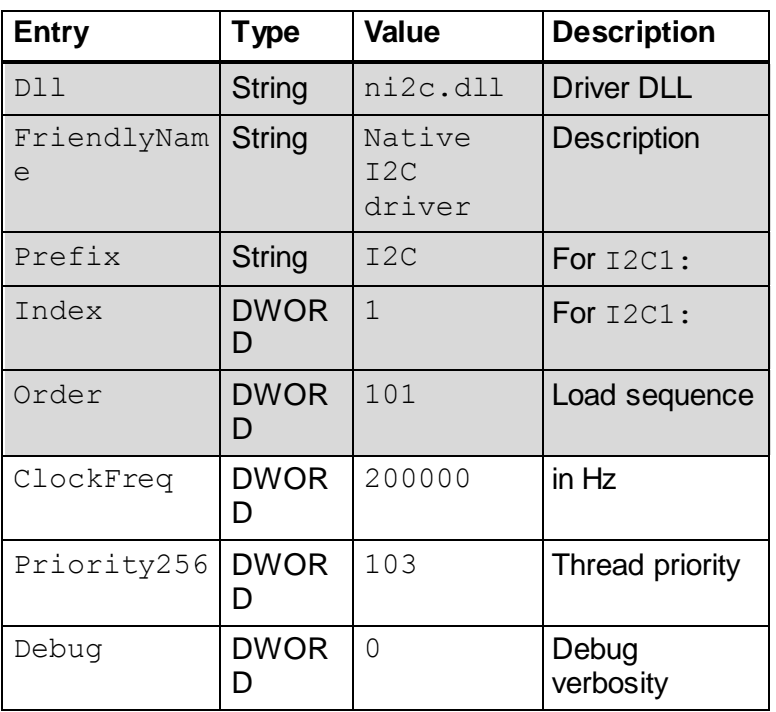

<span id="page-6-1"></span>Most of the values will get meaningful defaults if omitted, only those values highlighted in grey above really have to be given. The library ni2c.dll has to be stored in flash memory into the \FFSDISK directory, if it is not already pre-loaded in the kernel.

There is a file ni2c-reg.txt provided on the CD that allows doing these settings in NDCUCFG. Just edit the file to set your specific values, then send the text file to NDCUCFG.

Please refer to the document "NetDCU: NI2C – Native PC Support" for further installation details of the driver.

If you also plan to use the 5-wire touch panel adapter  $NetDCU-ADP-TP5$ , then  $nizc.dll$ *must* be installed as  $I2C1$ ; or the touch panel won't work. Please refer to the separate document "NetDCU: NetDCU-ADP-TP5 - 5-Wire Touch Panel" (NetDCU ADP-TP5 eng.pdf) for how to set up the touch panel.

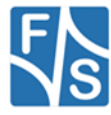

### <span id="page-7-0"></span>**2.3 Installing the .NET library NativeI2C.dll**

To use the NativeI2C.dll library for .NET, you have to copy it to your PC, for example to your Visual Studio project directory, and add a reference to it in your project. This can be done in two two ways:

- 1. In the solution explorer, right click on the "References" entry and select "Add Reference..."
- 2. In menu "Project" select "Add Reference..."

In both cases you will be presented with a dialog having several tabs. Click on the tab "Browse" and search for the NI2CFile.dll in your project directory. After clicking OK, entry "NativeI2C" will appear in the References section of the Solution Explorer.

If the NI2CFile class is not automatically recognized in the editor immediately, close and re-open your solution. Now the new objects should be supported by the editor.

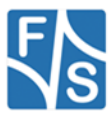

# <span id="page-8-0"></span>**3 The NI2C Driver in Applications**

When using the NI2C driver in own applications, please keep in mind that you always have to co-operate with other applications using devices on the same PC bus. For example it is a rather common case, that the 5-wire touch panel driver also accesses the same bus, so don't block the bus longer than required or else the touch panel operation will suffer.

On the other hand you have to be aware that the touch panel driver communicates with its I²C hardware about 50 times per second (on standard settings) and thus may issue transfers between any of your own transmission requests, probably delaying your communication slightly. However the NI2C driver keeps transmission requests strictly separated, and serves them in a first come first serve manner, as fast as the PC bus allows. So the data of different programs will not mix up, each request is finished before the next request is scheduled.

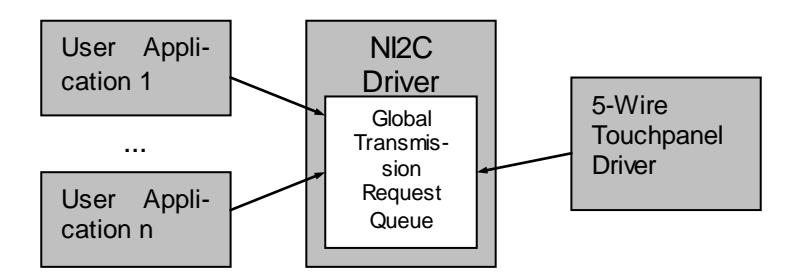

### *Remark:*

*The NI2C driver is designed to work as a sole master, all other devices must be slaves. If another device on the I²C bus takes the role of a master and starts sending, the driver will fail.*

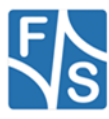

### <span id="page-9-0"></span>**3.1 Messages and Transmission Requests**

A message is the basic element of communicating with a device. A message may either send some bytes to, or receive some bytes from a specific PC device.

A transmission request is a group of arbitrary messages, executed in one go. Therefore a transmission request can switch forth and back between sending and receiving at will, depending on the contained messages. It is also not restricted to communicate with one single device, each message can talk to a different device.

### Example

This is a transmission request with four messages.

- 1. Send 1 byte to device A
- 2. Receive 2 bytes from device A
- 3. Send 3 bytes to device B
- 4. Receive another 2 bytes from device A

Such a transmission request is handled as a whole, even if other requests are in the queue. It is essential that every program participating in the PC bus communication behaves fair and only groups those messages in a single transmission request that really must belong together and can not be split.

The NI2C driver handles transmission requests in a non-blocking way. So you first have to prepare the request, including all the data bytes to be sent, and then call a Schedule() function. This function puts the request in a global request queue and then returns immediately. The driver now handles the transmission in the background and later, when the transmission is complete, you can call another function  $\text{GetResult}$  () to retrieve the result, i.e. the data bytes that were received and the success status of each message.

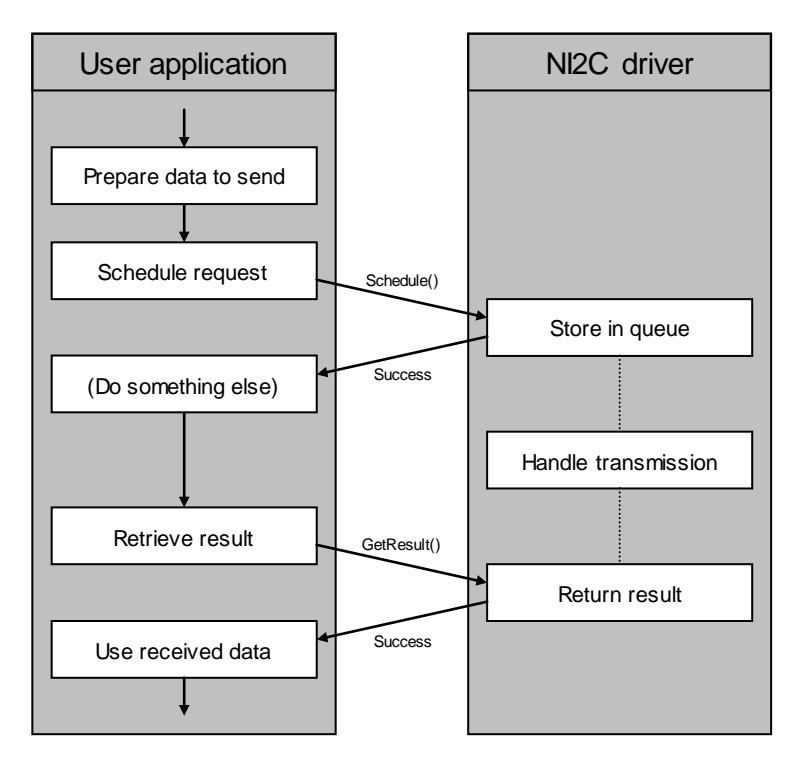

The data structures are rather simple. You have to prepare two arrays. One array with message headers defining the message parameters, and a second array with all the bytes to transfer. This second array comprises all bytes of all messages is one array. You have to give dummy bytes in those places, where data will be received, as the NI2C driver will simply fill in the received data into these spaces. This allows giving the same data structures and pointers to the scheduling function as well as the result retrieving function.

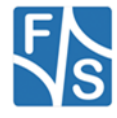

```
File ni2cio.h contains the required types and structures.
/* Status flags used in NI2C MSG HEADER */
[Flags]
public enum NI2C_FLAGS : uint
{
     LASTBYTE ACK = 0x01,
     DATA NAK = 0x02,
     DEVICE NAK = 0x04,
     ARBITRATION LOST = 0x08,
     TIMEOUT = 0 \times 80}
/* Message header */
[StructLayout(LayoutKind.Sequential)]
public struct NI2C_MSG_HEADER
{
     public byte chDevAddr;
     public byte chFlags;
     public ushort wLen;
     public NI2C MSG HEADER(byte chDevAddr, byte chFlags,
                                            ushort wLen);
}
```
As you can see, the transfer direction (send or receive) is indicated in bit 0 of the device address byte. Therefore the address is in bits 1 to 7 (shifted 1 bit to the left). This is identical to the way how address and direction are actually transmitted on the PC bus. We always use this representation for device addresses in this document. For example instead of the unshifted address 0x38 we use the shifted address 0x70 (which gets 0x71 when receiving data).

Let's continue the transmission request example from above. Assume address A is 0x70, address B is 0x94, the byte to send in step 1 is 0x12, and the three bytes to send in step 3 are 0x34, 0x56, and 0x78. We'll use 0x00 for the receive dummy bytes. Then the data structure for this transmission request is as follows.

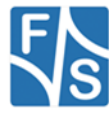

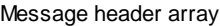

Byte array

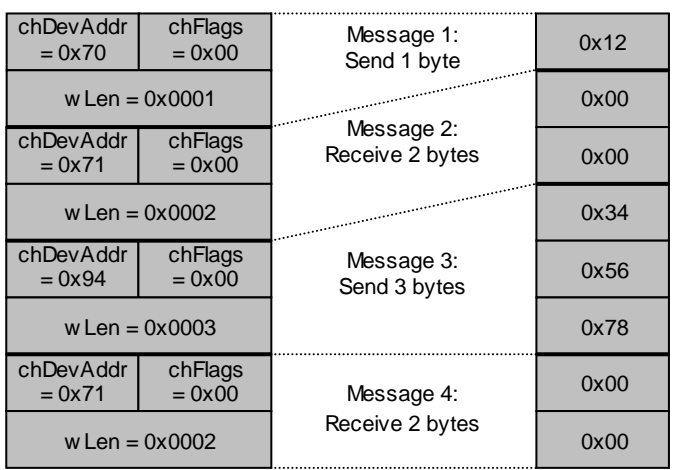

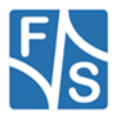

```
This might result in the following C# code.
/**********************************************************/
/*** File: ni2c-example.cs ***/
/*** Author: Hartmut Keller, (C) F&S 2007 ***/
\left.\left/\right.+\right.\left.\left.\right.+\right.\left.\left.\right.+\right.\left.\left.\right.\left\langle \right.\right.\left\langle \right.\left\langle \right.\right.\left\langle \right.\left\langle \right.\right.\left\langle \right.\left\langle \right.\left\langle \right.\left\langle \right.\right.\left\langle \right.\left\langle \/*** Description: Example for NI2C transmission request ***/
/**********************************************************/
using System;
using System.Collections.Generic;
using System.Text;
using FS.NetDCU;
namespace FS.NetDCU
{
         class NI2C_Example
         {
               static void Main(string[] args)
               {
                       /* Message headers for transmission request */
                       NI2CFile.NI2C_MSG_HEADER[] mymsq =
                                       new NI2CFile.NI2C MSG HEADER[]
                       {
                               new NI2CFile.NI2C MSG HEADER(0x70, 0x00, 0x0001),
                               new NI2CFile.NI2C MSG HEADER(0x71, 0x00, 0x0002),
                               new NI2CFile.NI2C_MSG_HEADER(0x94, 0x00, 0x0003),
                               new NI2CFile.NI2C MSG HEADER(0x71, 0x00, 0x0002)
                       };
                       /* Data bytes for transmission request */
                       byte[] mydata =
                       {
                               0x12, \sqrt{\phantom{a}} Message 1: send 1
byte */
                               0x00, 0x00, \frac{1}{100} /* Message 2: receive
2 bytes */
                               0x34, 0x56, 0x78, /* Message 3: send 3 bytes
*/
                               0x00, 0x00, /* Message 4: receive
2 bytes */
                       };
                       /* Create NI2CFile object */
                       NI2CFile ni2c = new NI2CFile("I2C1:", 
         NI2CFile.NI2CAccess.READ_WRITE);
                       /* Schedule transmission request */
                       ni2c.Schedule(mymsg, mydata);
                       \frac{1}{2} ... Do something else here ... \frac{1}{2}/* Retrieve and print result */
                       ni2c.GetResult(mymsg, mydata);
                       Console.WriteLine(
                               "Received in message 2: 0 \times \{0: X2\} 0 \times \{1: X2\}",
                               mydata[1], mydata[2]);
                       Console.WriteLine(
                               "Received in message 4: 0x{0:X2} 0x{1:X2}",
                               mydata[6], mydata[7]);
               }
       }
```
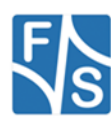

}

### <span id="page-13-0"></span>**3.2 Status Flags and Scanning the Bus**

We haven't talked about the  $chFlagg$  value contained in the message header yet. Here the NI2C driver registers the success or failure of each message transmission.

The PC protocol defines that after each transferred byte the receiving side of the communication has to issue an acknowledgement. A missing acknowledgement right after sending the device address is a special case and indicates that no device with this address exists. Otherwise a missing acknowledgement after a data byte indicates the end of the transmission.

The NI2C driver reports in the chFlags value whether the message transmission succeeded or not. So after having retrieved the result of the transmission request, you can check the chFlags values of all individual messages to get a status report. It can be any combination of the following values.

<span id="page-13-1"></span>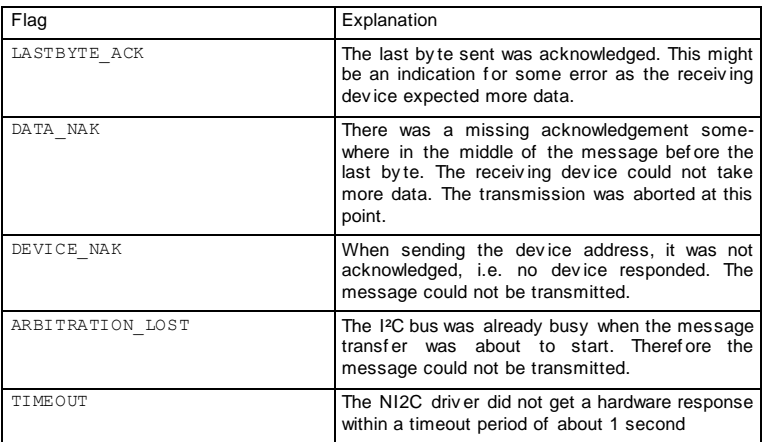

All flags but LASTBYTE ACK indicate an aborted transfer. To mark the abortion point, the NI2C driver inverts the bit patterns of all bytes of the message that were not transmitted.

### Example

The following message bytes should be sent:

0x11 0x22 0x33 0x44 0x55

After the transmission, the chFlags value shows that the DATA NAK flag is set. The data bytes array now shows the corresponding bytes as

0x11 0x22 0x33 0xBB 0xAA

This tells us that the first three bytes were successfully transmitted, but the acknowledgement was missing on the third byte, and therefore the last two bytes were not transmitted anymore.

By looking at the DEVICE NAK flag, we can tell if a device responded to the message. This can be used to scan the bus for the specific address or the mere existence of some device. Simply send the device address with no data bytes. If the device sends an acknowledgement, we know that it exists.

### Example

The ADS7828 is an 8 channel ADC from Texas Instruments. The device has two configurable address lines, the five most significant bits are fixed as 10010. This means it can be configured to listen on address 0x90, 0x92, 0x94, or 0x96.

The following C# code determines the actual address of the device on the PC bus.

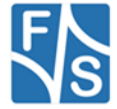

```
/*******************************************************/
/**** File: ni2c-scan.cs ***/
/*** Author: Hartmut Keller, (C) F&S 2007 ***/
/*** ***/
/*** Description: NI2C bus scan for ADS7828 device ***/
/*******************************************************/
using System;
using System.Collections.Generic;
using System.Text;
using FS.NetDCU;
namespace FS.NetDCU
{
     class NI2C_Scan
     {
          static void Main(string[] args)
          {
                /* Message headers for scan transmission request */
               NI2CFile.NI2C_MSG_HEADER[] scanmsg =
                                               new 
NI2CFile.NI2C_MSG_HEADER[]
                {
                     new NI2CFile.NI2C MSG HEADER(0x90, 0x00, 0x0000),
                     new NI2CFile.NI2C MSG HEADER(0x92, 0x00, 0x0000),
                     new NI2CFile.NI2C_MSG_HEADER(0x94, 0x00, 0x0000),
                     new NI2CFile.NI2C_MSG_HEADER(0x96, 0x00, 0x0000)
               };
               /* No data bytes needed for the above request */byte[] scandata = \{\};
               /* Create NI2CFile object */
               NI2CFile ni2c = new NI2CFile("I2C1:", 
     NI2CFile.NI2CAccess.READ_WRITE);
               /* Send scanning transmission request */
               ni2c.Schedule(scanmsg, scandata);
               ni2c.GetResult(scanmsg, scandata);
                /* Check if any of the scanned addresses was
                   acknowledged */
               byte myAddr = 0;
               foreach (NI2CFile.NI2C_MSG_HEADER msg in scanmsg)
                {
                     if (msq.chFlaqs == 0){
                          myAddr = msg.chDevAddr;
                          break;
                     }
                }
                /* Print result */
               if (myAddr := 0)Console.WriteLine(
                               "ADS7828 on address 0x{0:X2}", 
myAddr);
                else
                     Console.WriteLine("No ADS7828 found");
          }
     }
}
```
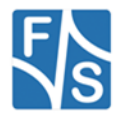

As you can see it is very easy to expand this example to scan for more device addresses. Simply add more messages to the scanmsq array.

One last thing. When receiving data, the chFlags value serves yet another purpose. Most I<sup>2</sup>C devices send data bytes until they receive no acknowledgement anymore. So the normal behaviour of the NI2C driver is to not acknowledge the last byte received. For example in a message to receive five bytes, the driver acknowledges the first four bytes, but not the fifth byte.

However in special cases you might like the driver to acknowledge all bytes, including the last byte. This can be achieved by setting the  $chFlags$  value of the specific message(s) to LASTBYTE ACK before scheduling the request. Then the driver will also acknowledge the last byte.

Please note that setting this value makes only sense in receiving messages. Setting other bits in chFlags has no effect.

### *Remark*

*The examples ni2c-example.cs and ni2c-scan.cs are also available as Visual Studio 2005 projects on the CD.*

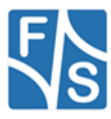

# <span id="page-16-0"></span>**4 The NI2CFile class**

The  $NIZCFile$  class defines all functions needed for accessing the PC bus, including some data types, constants and enumerations. The class is embedded in the FS. Net DCU namespace, so the fully qualified name is FS. NetDCU. NI2CFile.

First we will describe the member functions, then follow the data types used together with them in the second part of this chapter.

### Error Handling

As with most low-level Windows drivers written in C, it is common for a function to return an error or success value as the direct return value and return any requested data in data structures passed by reference as parameters. Contrary to this, modern languages like C# usually use asynchronous exceptions to report failure and therefore can use the return value directly to transfer the requested data, usually as objects.

With the NI2CFile class, we let you choose what behaviour you want. By default any error in a NI2CFile function will throw a NI2CException. However you can change this behaviour by calling HandleErrorsViaReturn() immediately after constructing the NI2CFile object. This switches this instance to the C style convention and then each function returns 0 for success and an error value different from 0 for failure.

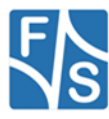

# <span id="page-17-1"></span><span id="page-17-0"></span>**4.1 NI2CFile() (Construction)**

Signature: NI2CFile(string FileName, NI2CAccess access)

### Parameters:

FileName Name of the device (I2C1:, I2C2:) access Access type: Device query access, read access, write access, or read-write access.

Description:

Open the device file. Throw a NI2CPortException if it fails. The device file is automatically closed by the destructor when the object is destroyed. The NI2C bus usually has the device name  $I2C \le n$ : where  $\le n$  is the number of the port, usually 1. The access defines whether you want to transmit or receive messages.

For the description of NI2Access see pag[e 23.](#page-25-1)

```
try
{
     // Create a NI2CFile object
     NI2CFile pNI2C = 
                      new NI2CFile("I2C1:", NI2CFile.NI2CAccess.READ);
}
catch (NI2CException e)
{
     // Handle error according to e.Reason
}
```
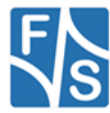

## <span id="page-18-0"></span>**4.2 HandleErrorsViaReturn()**

Signature:

void HandleErrorsViaReturn(bool bCStyle)

Parameters:

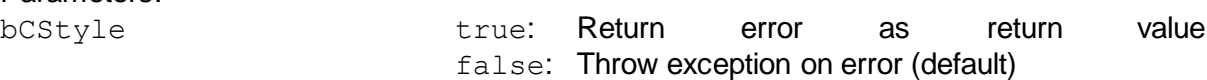

Description:

Determine how errors are reported. This can be either by returning an error value (like in C), or by throwing an exception. This function is usually used right after creating the NI2CFile object.

Please note that the constructor of NI2CFile itself will always throw an exception on error. There is no way of defining the behaviour before calling the constructor and there is no way to return an error value from a constructor.

Example 1:

```
// Create a NI2CFile object
NI2CFile pNI2C = 
                new NI2CFile("I2C1:", NI2CFile.NI2CAccess.READ WRITE);
// Set error handling by return value
pNI2C.HandleErrorsViaReturn(true);
// Schedule a request and check for error
int err = pNIZC. Schedule(...);if (err != 0)Console.WriteLine("Error {0} in Schedule()", err);
Example 2:
// Create a NI2CFile object
NI2CFile pNI2C = 
                new NI2CFile("I2C1:", NI2CFile.NI2CAccess.READ WRITE);
// Set exception error handling
pNI2C.HandleErrorsViaReturn(false);
// Schedule a request and check for error
try
{
     pNI2C.Schedule(...);
}
catch (NI2CException e)
{
     Console.WriteLine("Error {0} in Schedule()", e.Reason);
}
```
Both examples do exactly the same, however one uses the error reporting via return values and the other the exception mechanism for errors.

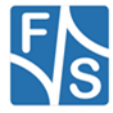

# <span id="page-19-0"></span>**4.3 Schedule()**

```
Signature:
int Schedule(NI2C_MSG_HEADER[] msg,
              byte[] data)
```
### Parameters:

msg Array of message headers data Array of data bytes for all messages

### Return:

0 Success !=0 Error from GetLastWin32Error()

### Description:

This command copies the given data to the global transmission request queue and schedules the request for execution. Then it returns immediately. The execution of the request takes place in the background.

The result of the request must either be retrieved with GetResult() or discarded with SkipResult(). You can use CheckResult() to check whether the transmission is complete.

See section starting at page [7](#page-9-0) for how to set up the data arrays.

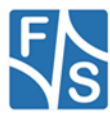

# <span id="page-20-0"></span>**4.4 GetResult()**

```
Signature:
int GetResult(NI2C_MSG_HEADER[] msg,
               byte[] data)
```
### Parameters:

msg Array of message headers data Array of data bytes for all messages

### Return:

0 Success

!=0 Error from GetLastWin32Error()

### Description:

Waits until at least one transmission request is complete.

If the structure of the given parameters matches the structure of the completed transmission request, the message headers of the request are copied from the global transmission request queue to  $ms\sigma$ , and the data bytes are copied from the global queue to data. Here the data bytes contain both, the sent bytes and the received bytes. And you can check the chFlags values of the returned message headers to get information about the success or failure of each individual message of the transmission request.

If more than one transmission request is pending, their results must be retrieved in the same order as the requests were issued with  $Schedule()$ . If the structure of the arguments does not match, GetResult() will fail.

Please note that this call will block if no result is available. But you can use CheckResult() in advance to check whether some transmission is already complete.

See section starting at page [7](#page-9-0) for how to set up the data arrays and page [11](#page-13-1) on how to interpret the returned chFlags values

```
// Create a NI2CFile object
NI2CFile pNI2C = 
                new NI2CFile("I2C1:", NI2CFile.NI2CAccess.READ_WRITE)
// Set up arrays for scheduling
NI2CFile.NI2C MESSAGE HEADER [] msg = ...;
byte [] data = \ldots;
// Schedule a request
pNI2C.Schedule(msg, data);
// Prepare different result arrays of same size as in Schedule()
NI2CFile.NI2C MESSAGE HEADER [] resultmsg =
                           new NI2CFile.NI2C MESSAGE HEADER[msq.Length];
byte [] resultdata = new byte [data.Length];
// Wait for completion and get answer into new array
pNI2C.GetResult(resultmsg, resultdata);
```
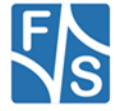

# <span id="page-21-0"></span>**4.5 SkipResult()**

Signature: int SkipResult()

### Return:

0 Success !=0 Error from GetLastWin32Error()

### Description:

Waits until at least one transmission request is complete and then discards the result. Please note that this call will block if no result is available. But you can use CheckResult() in advance to check whether some transmission is already complete.

```
// Create a NI2CFile object
NI2CFile pNI2C = new NI2CFile("I2C1:", NI2CFile.NI2CAccess.READ_WRITE)
// Set up arrays for two requests
NI2CFile.NI2C MESSAGE HEADER [] msg1 = ...;
byte [] datal = \ldots;
NI2CFile.NI2C MESSAGE HEADER [] msg2 = ...;
byte [] data2 = ...;// Schedule the requests
pNI2C.Schedule(msg1, data1);
pNI2C.Schedule(msg2, data2);
// Wait for completion, discard the first and get the second result
pNI2C.SkipResult();
pNI2C.GetResult(msg2, data2);
```
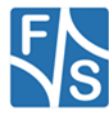

# <span id="page-22-0"></span>**4.6 CheckResult()**

Signature: int CheckResult()

### Return:

0 All transmissions still in progress  $!=0$  At least one transmission is complete

Description:

Checks if a completed transmission request exists. If yes, the result can be retrieved with GetResult() or discarded with SkipResult() without blocking.

```
// Create a NI2CFile object
NI2CFile pNI2C = 
                new NI2CFile("I2C1:", NI2CFile.NI2CAccess.READ_WRITE)
// Set up arrays
NI2CFile.NI2C MESSAGE HEADER [] msg = ...;
byte [] data = ...;// Schedule the request
pNI2C.Schedule(msg, data);
// Wait until done
while (pNI2C.CheckResult() == 0){
     // Do something else...
}
// Get answer without further waiting
pNI2C.GetResult(msg, data);
```
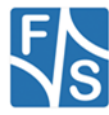

# <span id="page-23-0"></span>**4.7 GetClockFreq()**

Signature: int GetClockFreq()

### Return:

clkfreq Current speed of PC bus

Description:

Returns the current speed of the PC bus.

There is no way of changing the speed at runtime, but it can be set in the registry (see page [4\)](#page-6-1) under

[HKLM\Drivers\BuiltIn\I2C1]

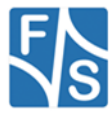

## <span id="page-24-0"></span>**4.8 enum NI2C\_FLAGS**

#### Values:

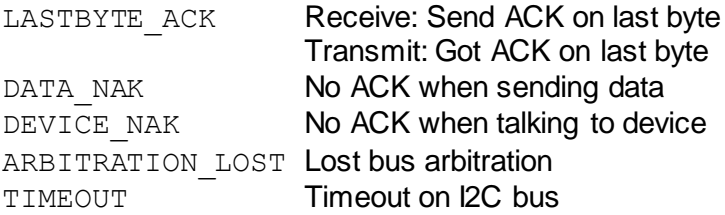

### Description:

Values given in chFlags entry of NI2C\_MESSAGE\_HEADER when looking at the result after GetResult(). This can be used to determine transmission errors. See also pag[e 11.](#page-13-1) There may be more than one flag set at a time, then they are combined by logical OR.

If the transmission was aborted due to such an error, all remaining bytes of a message that were not transferred are inverted after GetResult(). This allows to detect the exact position within the message where the transmission failed.

As a special case you can set LASTBYTE\_ACK in chFlags of receive messages *before* scheduling the request to indicate that also the last byte received of these messages should be acknowledged by the NetDCU. Default is not to acknowledge.

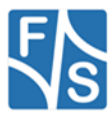

## <span id="page-25-1"></span><span id="page-25-0"></span>**4.9 enum NI2CAccess**

### Values:

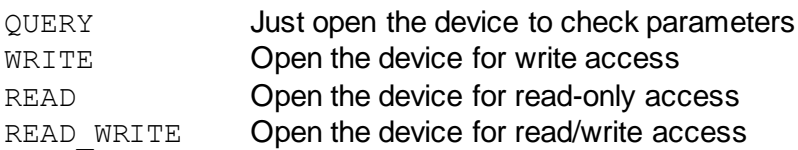

### Description:

These values may be given when creating the NI2CFile object (see pag[e 15](#page-17-1)). Usually you would like to use READ\_WRITE for access.

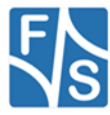

### <span id="page-26-0"></span>**4.10enum APIError**

### Values:

ERROR\_FILE\_NOT\_FOUND Device not found ERROR ACCESS DENIED **Access to device denied** ERROR\_INVALID\_HANDLE **Invalid handle** ERROR\_NOT\_READY Device not ready ERROR WRITE FAULT Write fault ERROR\_DEV\_NOT\_EXIST Device does not exist ERROR INVALID PARAMETER Bad parameters ERROR\_INVALID\_NAME **Invalid device name** 

### Description:

The most common values that are reported as errors when calling the NI2CFile functions. For additional values see the Win32 API.

Especially if the NI2C device driver is not installer, you'll get ERROR DEV NOT EXIST when trying to create the NI2CFile object.

ERROR\_INVALID\_PARAMETERS is issued when the message header and data arrays are not set-up correctly, for example when the wLen entries do not sum up to the size of the data array or when the array sizes of GetResult() differ from the sizes given with Schedule().

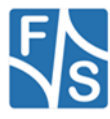

### <span id="page-27-0"></span>**4.11struct NI2C\_MSG\_HEADER**

Entries:

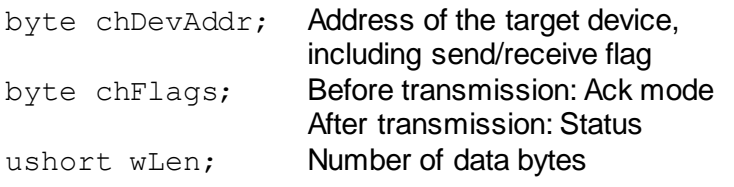

### Constructor:

NI2C MSG HEADER(byte chDevAddr, byte chFlags, ushort wLen)

### Description:

Each message is made of a message header and data bytes. This is the data structure for the message header.

The message header tells the driver to which target device to talk (chDevAddr bits 7..1), in which mode (send or receive, i.e. chDevAddr bit 0), and how many bytes to transfer ( $wLen$ ). After the transmission, chFlags tells about the success or failure of the message transfer. Usually several message headers are combined in an array to form a more complex transmission request. All bytes to be transferred in the different messages of the request are collected in a second array. Both arrays have to be given to Schedule() and GetResult(). See also section starting at pag[e 7](#page-9-0) for more information of how to set-up the

arrays.

There is a constructor included with this struct to make creation of entries easier.

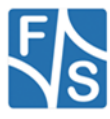

# <span id="page-28-0"></span>**5 The NI2CException class**

The NI2CException class defines an exception used in combination with the NI2CFile class. When an error happens within a function of NI2CFile, it throws this kind of exception, so you can react to it in a try-catch statement.

The NI2CException extends ApplicationException by a read-only property int Reason, showing the error code why the exception was thrown. This is usually the value returned by the Win32 API via GetLastWin32Error(). A typical piece of code would look like this.

```
try
{
     NI2CFile pNI2C = new NI2CFile("I2C1:", \ldots);
     ... // Use pNI2C
}
catch (NI2CException e)
{
     switch (e.Reason)
     {
     case NI2CFile.APIError.ERROR DEV NOT EXIST:
          ... // Handle error
     case NI2CFile.APIError.ERROR_ACCESS_DENIED:
           ... // Handle error
     }
}
```
When examining the reason, NI2CFile.APIError (see page [24](#page-26-0)) may be of some help to check for possible error sources.

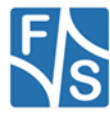

# <span id="page-29-0"></span>**5.1 NI2CException() (Construction)**

Signature 1: NI2CException(string text, int reason)

### Parameters:

text Error text reason Error number

### Description:

Store given error value as Reason. The error text is automatically completed with ": Error code <reason>" where <reason> is the given error number.

### Signature 2:

NI2CException(string text, int reason, Exception inner)

### Parameters:

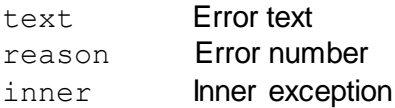

Description: Same as above, but with inner exception.

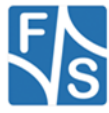

Signature 3: NI2CException(string text)

Parameters: text Error text

Description:

Same as above, but automatically use the result of GetLastWin32Error() as error number.

Signature 4: NI2CException(string text, Exception inner)

Parameters: text Error text inner Inner exception

Description: Same as above, with inner exception.

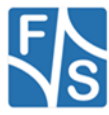

Signature 5: NI2CException(int reason)

Parameters:

reason Error number

Description: Use given error number and "System error" as error text.

Signature 6: NI2CException(int reason, Exception inner)

### Parameters:

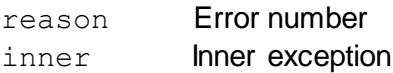

Description: Same as above, but with inner exception.

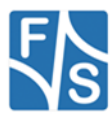

Signature 7: NI2CException()

Description: Use GetLastWin32Error() as error number and string "System error" as error text.

Signature 8: NI2CException(Exception inner)

Parameters: inner Inner exception

Description: Same as above, but with inner exception.

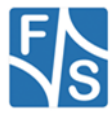

# <span id="page-33-0"></span>**6 Appendix**

### **Important Notice**

The information in this publication has been carefully checked and is believed to be entirely accurate at the time of publication. F&S Elektronik Systeme assumes no responsibility, however, for possible errors or omissions, or for any consequences resulting from the use of the information contained in this documentation.

F&S Elektronik Systeme reserves the right to make changes in its products or product specifications or product documentation with the intent to improve function or design at any time and without notice and is not required to update this documentation to reflect such changes.

F&S Elektronik Systeme makes no warranty or guarantee regarding the suitability of its products for any particular purpose, nor does F&S Elektronik Systeme assume any liability arising out of the documentation or use of any product and specifically disclaims any and all liability, including without limitation any consequential or incidental damages.

Specific testing of all parameters of each device is not necessarily performed unless required by law or regulation.

Products are not designed, intended, or authorized for use as components in systems intended for applications intended to support or sustain life, or for any other application in which the failure of the product from F&S Elektronik Systeme could create a situation where personal injury or death may occur. Should the Buyer purchase or use a F&S Elektronik Systeme product for any such unintended or unauthorized application, the Buyer shall indemnify and hold F&S Elektronik Systeme and its officers, employees, subsidiaries, affiliates, and distributors harmless against all claims, costs, damages, expenses, and reasonable attorney fees arising out of, either directly or indirectly, any claim of personal injury or death that may be associated with such unintended or unauthorized use, even if such claim alleges that F&S Elektronik Systeme was negligent regarding the design or manufacture of said product.

Specifications are subject to change without notice.

# **Warranty Terms**

### **Hardware Warranties**

F&S guarantees hardware products against defects in workmanship and material for a period of one (2) year from the date of shipment. Your sole remedy and F&S's sole liability shall be for F&S, at its sole discretion, to either repair or replace the defective hardware product at no charge or to refund the purchase price. Shipment costs in both directions are the responsibility of the customer. This warranty is void if the hardware product has been altered or damaged by accident, misuse or abuse.

### **Software Warranties**

Software is provided "AS IS". F&S makes no warranties, either express or implied, with regard to the software object code or software source code either or with respect to any third party materials or intellectual property obtained from third parties. F&S makes no warranty that the software is useable or fit for any particular purpose. This warranty replaces all other warranties written or unwritten. F&S expressly disclaims any such warranties. In no case shall F&S be liable for any consequential damages.

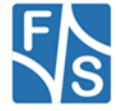

### **Disclaimer of Warranty**

THIS WARRANTY IS MADE IN PLACE OF ANY OTHER WARRANTY, WHETHER EXPRESSED, OR IMPLIED, OF MERCHANTABILITY, FITNESS FOR A SPECIFIC PURPOSE, NON-INFRINGEMENT OR THEIR EQUIVALENTS UNDER THE LAWS OF ANY JURISDICTION, EXCEPT THE WARRANTY EXPRESSLY STATED HEREIN. THE REMEDIES SET FORTH HEREIN SHALL BE THE SOLE AND EXCLUSIVE REMEDIES OF ANY PURCHASER WITH RESPECT TO ANY DEFECTIVE PRODUCT.

#### **Limitation on Liability**

UNDER NO CIRCUMSTANCES SHALL F&S BE LIABLE FOR ANY LOSS, DAMAGE OR EXPENSE SUFFERED OR INCURRED WITH RESPECT TO ANY DEFECTIVE PRODUCT. IN NO EVENT SHALL F&S BE LIABLE FOR ANY INCIDENTAL OR CONSEQUENTIAL DAMAGES THAT YOU MAY SUFFER DIRECTLY OR INDIRECTLY FROM USE OF ANY PRODUCT. BY ORDERING THE PRODUCT, THE CUSTOMER APPROVES THAT THE F&S PRODUCT, HARDWARE AND SOFTWARE, WAS THOROUGHLY TESTED AND HAS MET THE CUSTOMER'S REQUIREMETS AND SPECIFICATIONS

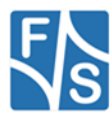